# CLI(Command Line Interface)를 통해 스위치에서 포트를 구리 테스트하는 방법

### 목표

이 문서에서는 스위치의 CLI(Command Line Interface)를 통해 기가비트 이더넷(GE) 포트에 서 VCT(Virtual Cable Tester)가 수행한 구리 포트 테스트의 성능에 대해 설명합니다.

## 소개

스위치의 구리 테스트 기능은 포트가 RJ45 커넥터를 통해 연결되는지 여부를 테스트하고 VCT를 사용하여 케이블 성능을 확인하는 데 도움이 됩니다. 인터페이스에 문제가 있는 경우 해당 인터페이스에 연결된 케이블에서 진단 테스트를 수행하여 상태를 확인할 수 있습니다. 이 정보를 통해 인터페이스 문제를 해결할 때 더 나은 결정을 내릴 수 있습니다.

스위치의 CLI를 통해 TDR(Time Domain Reflectometry) 기술을 사용하여 포트에 연결된 구리 케이블의 품질과 특성을 테스트할 수 있습니다. 최대 140미터 길이의 케이블을 테스트할 수 있습니다.

참고: 스위치의 웹 기반 유틸리티를 통해 포트를 구리 테스트하는 방법을 알아보려면 [여기를](https://www.cisco.com/c/ko_kr/support/docs/smb/switches/cisco-small-business-200-series-smart-switches/smb3317-how-to-copper-test-a-port-on-a-switch.html) 클릭하십시오.

## 적용 가능한 디바이스

- SX300 시리즈
- SX350 시리즈
- SG350X 시리즈
- SX500 시리즈
- SX550X 시리즈

### 소프트웨어 버전

- 1.4.7.05 SX300, SX500
- 2.2.8.4 SX350, SG350X, SX550X

## CLI를 통해 스위치에서 구리 테스트

### 구리 포트 테스트 실행을 위한 전제 조건

테스트를 실행하기 전에 다음을 수행합니다.

- 케이블을 테스트할 때 CAT6a 데이터 케이블을 사용합니다.
- (필수) Short Reach 모드를 비활성화합니다. Short Reach가 비활성화된 경우 기본 케이블 테스 트 결과는 정확합니다.
- (선택 사항) EEE(Energy Efficient Ethernet)를 비활성화합니다. 테스트할 포트에서 EEE가 비활 성화된 경우 고급 케이블 테스트 결과가 정확합니다.

참고: CLI를 통해 스위치 포트에서 Short Reach 및 EEE 설정을 구성하는 방법을 알아보려면 [여기](https://www.cisco.com/c/ko_kr/support/docs/smb/switches/cisco-small-business-300-series-managed-switches/smb5545-configure-green-ethernet-port-settings-on-a-switch-through-t.html)를 클릭하십시오.

중요: 포트가 테스트되면 다운 상태로 설정되고 통신이 중단됩니다. 테스트 후 포트는 Up 상 태로 돌아갑니다.

#### 구리 포트 테스트 실행

1단계. 스위치 콘솔에 로그인합니다. 기본 사용자 이름 및 비밀번호는 cisco/cisco입니다. 새 사용자 이름 또는 비밀번호를 구성한 경우 대신 자격 증명을 입력합니다.

User Name: cisco Password: \*\*\*\*\*\*\*\*\*\*\*

참고: 사용 가능한 명령 또는 옵션은 디바이스의 정확한 모델에 따라 달라질 수 있습니다. 이 예에서는 텔넷을 통해 SG350X 스위치에 액세스합니다.

2단계. 스위치의 특별 권한 EXEC 모드에서 다음 명령 중 하나를 입력하여 포트 테스트를 실 행합니다.

CBS350X#**test cable-diagnostics tdr interface [interface-id]**

• interface-id — (선택 사항) 이더넷 포트 ID를 지정합니다.

참고: 이 예에서는 GE1/0/2이 구리 테스트의 특정 인터페이스로 사용됩니다.

SG350X test cable-diagnostics tdr interface GE1/0/2

Cable on port gi1/0/2 has short circuit at 0 m SG350X#

위의 테스트에서는 테스트된 포트의 케이블이 0m에서 짧은 회로를 가지고 있음을 보여줍니 다. 이는 특정 포트에 사용된 케이블이 손상될 수 있음을 나타냅니다.

3단계. (선택 사항) 포트에서 손상된 케이블을 교체한 후 동일한 인터페이스에서 포트 테스트 를 다시 실행합니다.

[SG350X test cable-diagnostics tdr interface GE1/0/2 .26-Apr-z017 03:34:39 %LINK-W-DOWN: gl1/0/Z Cable on port gi1/0/2 is good SG350X#26-Apr-2017 03:34:42 %LINK-I-Up: gi1/0/2 26-Apr-2017 03:34:43 %STP-W-PORTSTATUS: gi1/0/2: STP status Forwarding

위의 테스트에서는 케이블을 변경한 후 테스트된 포트의 케이블이 정상임을 보여줍니다.

4단계. (선택 사항) 테스트할 스위치의 나머지 포트에 2단계를 반복합니다.

참고: 파이버 포트에서는 구리 포트 테스트가 작동하지 않습니다. 테스트할 포트가 Fiber Port Active를 사용하는 조합 포트의 일부인 경우, Fiber Port에서 테스트가 작동하지 않으므로 종 료할 필요가 없습니다.

#### SG350X#test cable-diagnostics tdr interface te1/0/3 Cannot perform the test on fiber ports SG350X#

이제 CLI를 통해 스위치의 특정 포트에서 구리 포트 테스트를 성공적으로 실행했습니다.

### 구리 포트 테스트 결과 보기

케이블이 열려 있거나 잘려진 경우 케이블이 열려 있거나 잘릴 위치의 길이는 -/+ 2m입니다. CLI를 통해 스위치에서 구리 포트 테스트 결과를 표시하려면 다음 단계를 수행합니다.

1단계. 스위치의 Privileged EXEC 모드에서 다음을 입력하여 모든 포트 또는 특정 포트에 대 해 수행된 구리 테스트의 결과를 표시합니다.

#### CBS350X#**show cable-diagnostics tdr [interface interface-id]**

• interface interface-id — (선택 사항) 이더넷 포트 ID를 지정합니다.

참고: 이 예에서는 show cable-diagnostics tdr 명령을 입력합니다.

케이블 진단 TDR 테이블에는 다음 정보가 표시됩니다.

- ∙ 포트 테스트된 인터페이스.
- ∙ 결과 실행된 포트 테스트의 결과입니다. 가능한 값은 다음과 같습니다.
	- 확인 케이블이 테스트를 통과했습니다.
	- 케이블 없음 케이블이 포트에 연결되어 있지 않습니다.
	- 케이블 열기 케이블의 한 쪽만 연결됩니다.
	- 짧은 케이블 케이블에서 짧은 회로가 발생했습니다.
	- 알 수 없는 테스트 결과 오류가 발생했습니다.
	- 테스트되지 않음 포트에서 TDR 테스트가 수행되지 않았습니다.
- ∙ 길이 케이블 길이(미터)입니다.
- 날짜 포트 테스트가 수행된 날짜 및 시간입니다.

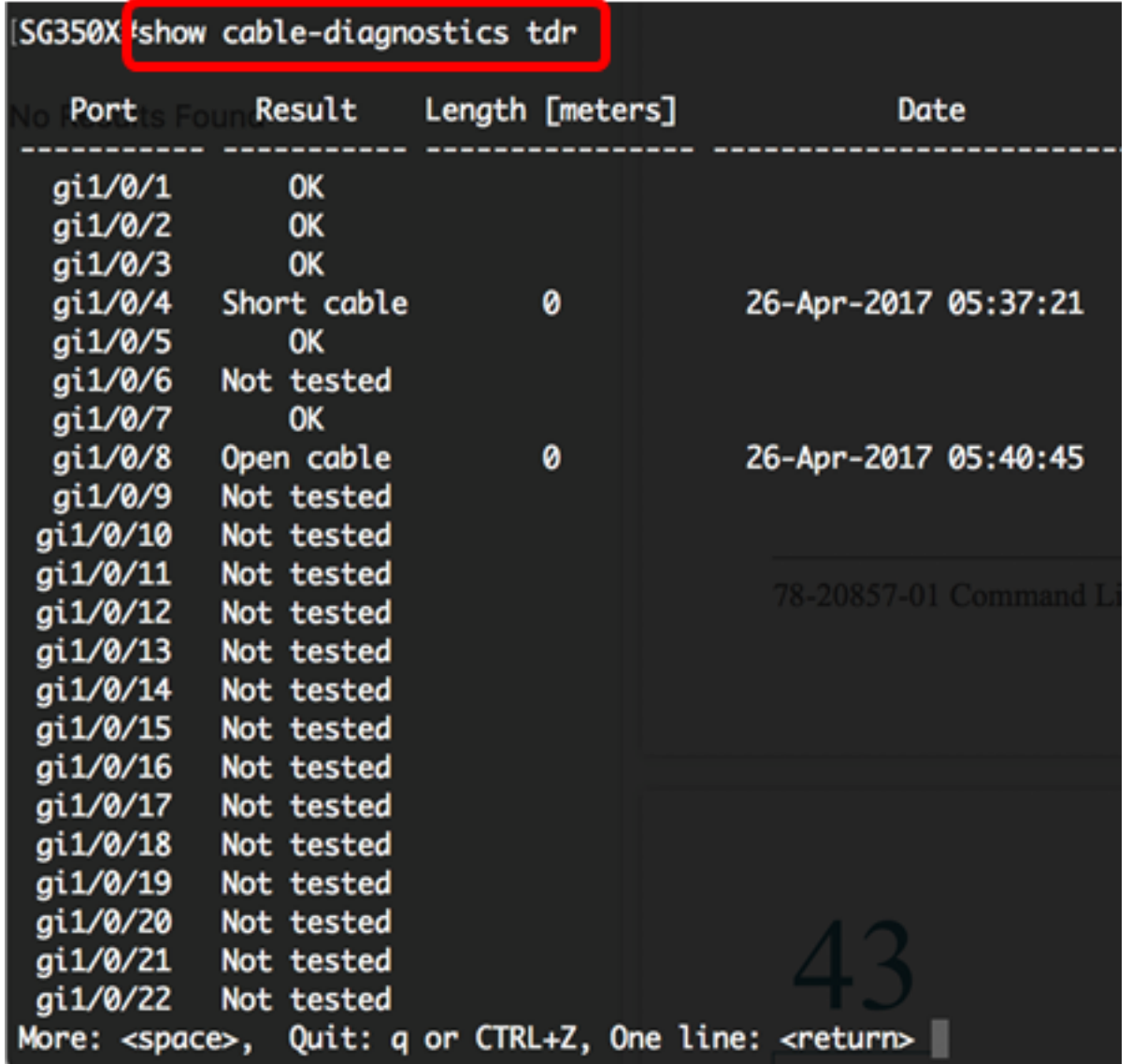

위 표에는 기가비트 포트 1, 2, 3, 5 및 7이 양호하고, 네 번째 포트(gi1/0/4)에는 짧은 케이블이 있고, 여덟 번째 포트(gi1/0/8)에는 개방형 케이블이 있지만 나머지 포트는 테스트되지 않은 것 입니다.

2단계. (선택 사항) 모든 포트 또는 특정 포트에 연결된 예상 구리 케이블 길이를 표시하려면 다음을 입력합니다.

CBS350X#**show cable-diagnostics cable-length [interface interface-id]**

• interface interface-id — (선택 사항) 이더넷 포트 ID를 지정합니다.

참고: 이 예에서는 show cable-diagnostics cable-length 명령을 입력합니다.

케이블 진단 케이블 길이(Cable Diagnostics Cable Length) 테이블에는 다음 정보가 표시됩니 다.

- Port 인터페이스의 이름입니다.
- ∙ 길이 케이블 길이(미터)입니다.

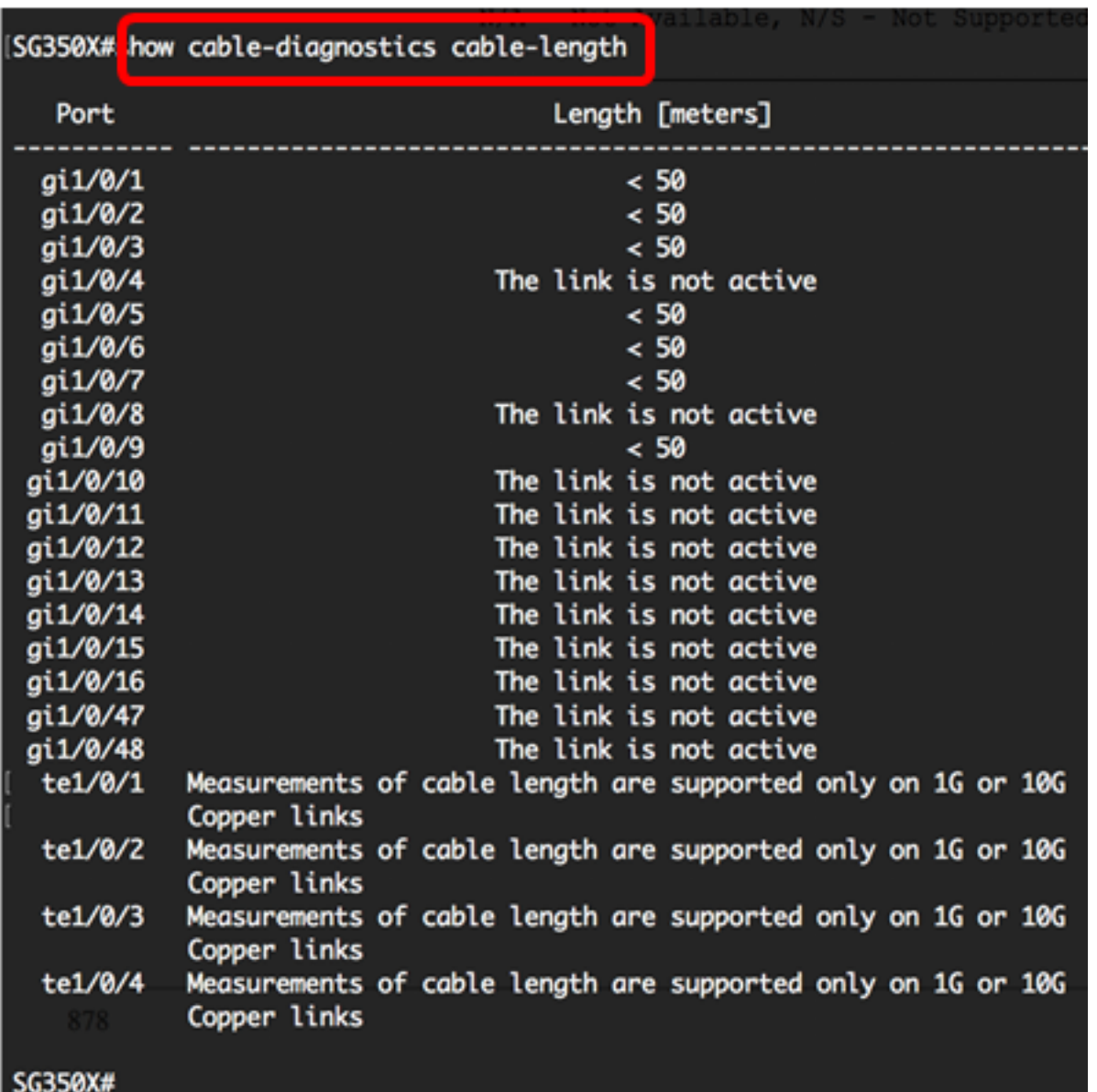

위 표에는 기가비트 이더넷 포트 1, 2, 3, 5, 6, 7, 9의 케이블이 50미터 미만이고 나머지는 활 성 상태가 아닌 것으로 나와 있습니다. 모든 10기가비트 이더넷 포트는 파이버 포트이므로 구 리 포트 테스트는 작동하지 않습니다.

이제 스위치 포트에서 수행된 구리 테스트 결과를 성공적으로 확인했습니다.